# OOTI WEBINAR - COÛTS & RH

Cliquez sur les titres pour accéder à nos articles.

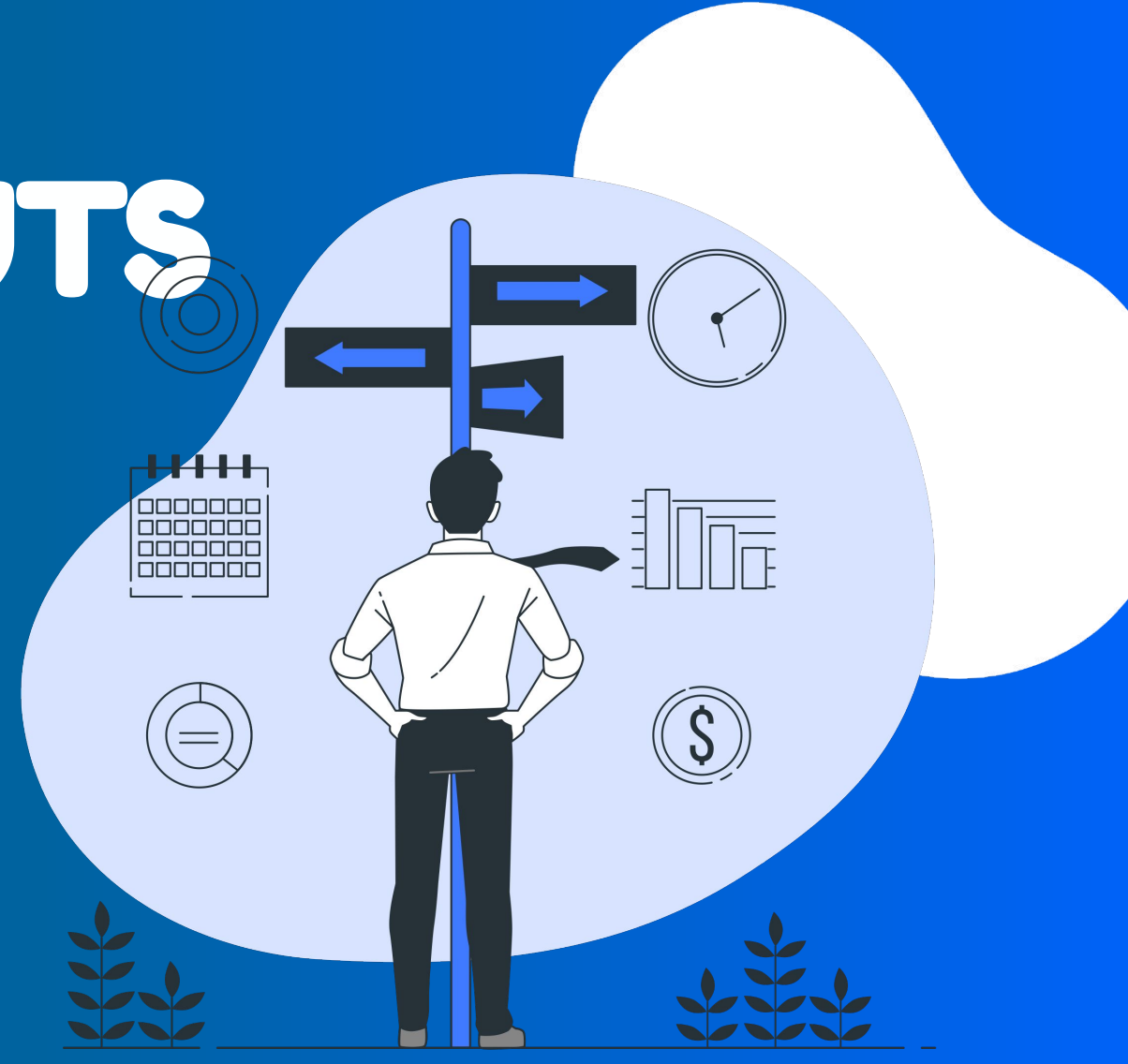

### LES FONCTIONNALITÉS OOTI

OOTI est un outil de gestion pour toute votre agence. En entrant vos données sur OOTI :

- Vous aurez une vision globale de l'agence
- Ainsi qu'une vue claire des budgets, planning, de vos équipes
- Cela facilitera la communication en interne, les demandes de congés, les remboursements de NDF, etc.

### **Voici les fonctionnalités qui vous concernent** :

(Il est à noter que l'accès à ces fonctionnalités dépend des permissions qui vous sont attribuées.)

- **Finance**
- Coûts
- Saisie des temps
- Calendrier
- Congés & absences
- Tâches
- Management Validation des équipes

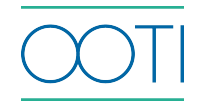

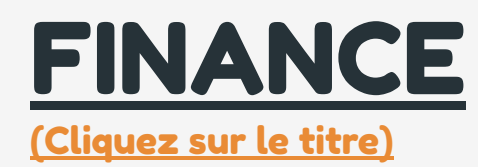

Qu'est-ce que c'est ? Suivez dans l'onglet Finance de vos projets l'état de santé financier de chacun d'entre-eux.

GÉNÉRAL

 $\overline{a}$ 

ÉOUIPE

**Projets** 

Planning  $\ddot{\bullet}$  Temps

**GESTION** 

 $\mathcal{N}$  Coûts

Factures

Contacts

ē

### Pourquoi ?

Grâce aux données, OOTI vous remonte les indicateurs clés, tels que le CA, coût et marge, afin de piloter vos projets de manière optimale et en temps réel. Ainsi, OOTI vous permet de prendre les meilleures décisions quant à la gestion de vos projets et de votre agence.

PROJETS hotel 13 *<u><b>D* PARAMÈTRES</u>  $\odot$  Signe Lié: hotel 13 (Bambooti interieur) RÉSUMÉ HONORAIRES PLANNING AVANCEMENT **FACTURATION** COÛTS FINANCE PLUS Configuration 270k 180k  $\equiv$  Tableau de bord 135k 90000 Opportunités 45000  $\Omega$  $-45k$  $-90k$  $-1M$   $2022$ 2023 ... Collaborateurs Chiffre d'affaires Coût Marge planifiée - Cumulée Notes de frais <u>&</u> Validation Marge ☆ PROJETÉ ■ Afficher coûts fixes  $\mathcal{A}$  RÉALISÉ **TOUTES LES ANNÉES** 2022 2023 Chiffre d'affaires planifié 135 811.96  $0.00$ Facturation 56 426.00  $0.00$ 56 426.00

Quand ? Mensuellement

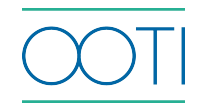

## [COÛTS - ENTREPRISES EXTERNES](https://help.ooti.co/comment-cr%C3%A9er-un-prestataire-et-ajouter-des-factures-dachat-sur-les-projets)

GÉNÉR 印"

A P ÉOUIPE

Ō T **E** N  $2<sup>o</sup>$ **GESTIC** 

 $\mathbf{v}$ 

[\(Cliquez sur le titre\)](https://help.ooti.co/comment-cr%C3%A9er-un-prestataire-et-ajouter-des-factures-dachat-sur-les-projets)

### Qu'est-ce que c'est ?

Rentrez sur OOTI l'ensemble de vos prestataires et co-traitants et gérez la facturation facilement.

#### Pourquoi ?

Les entreprises externes représentent des coûts qui s'imputent sur vos projets. Renseignez-les sur OOTI pour permettre une vraie analyse de la rentabilité de vos projets.

### Quand ?

À la création et au cours de vos projets.

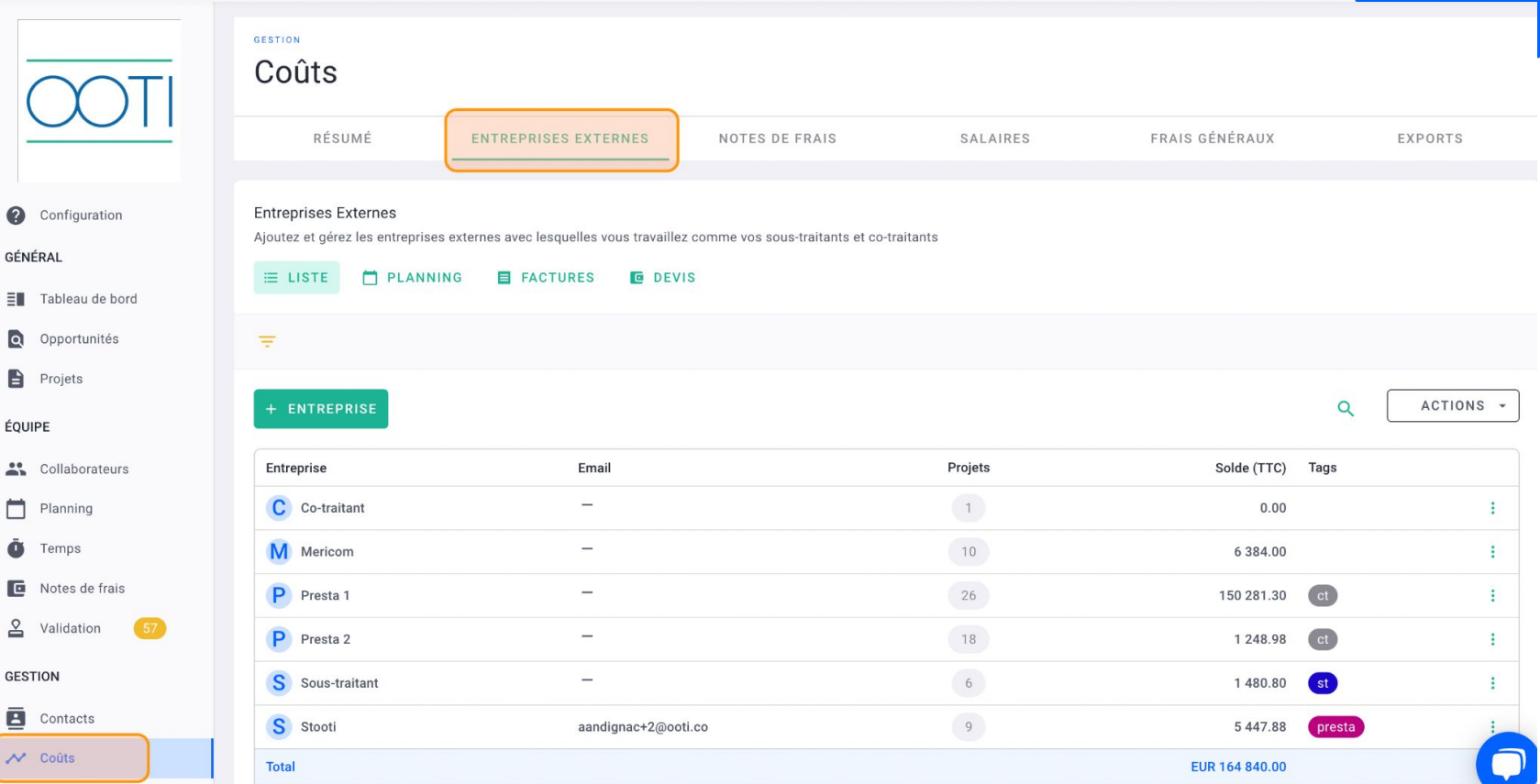

# [COÛTS - NOTES DE FRAIS](https://help.ooti.co/comment-faire/modifier-une-note-de-frais)

ΞĦ Q  $\blacksquare$ 

芸  $\Box$ ā e  $\geq$ 

ē  $\sim$ 

[\(Cliquez sur le titre\)](https://help.ooti.co/comment-faire/modifier-une-note-de-frais)

Qu'est-ce que c'est ?

Incitez vos collaborateurs à rentrer leurs NDF sur OOTI, qu'elles fassent partie d'un projet ou non.

### Pourquoi ?

Les NDF sont des coûts qui entrent dans la gestion de vos agences. Avec OOTI, vous facilitez la transmission de ses documents, leurs validations, leurs paiements, ainsi que l'analyse de rentabilité de votre agence.

### Quand ? Mensuellement.

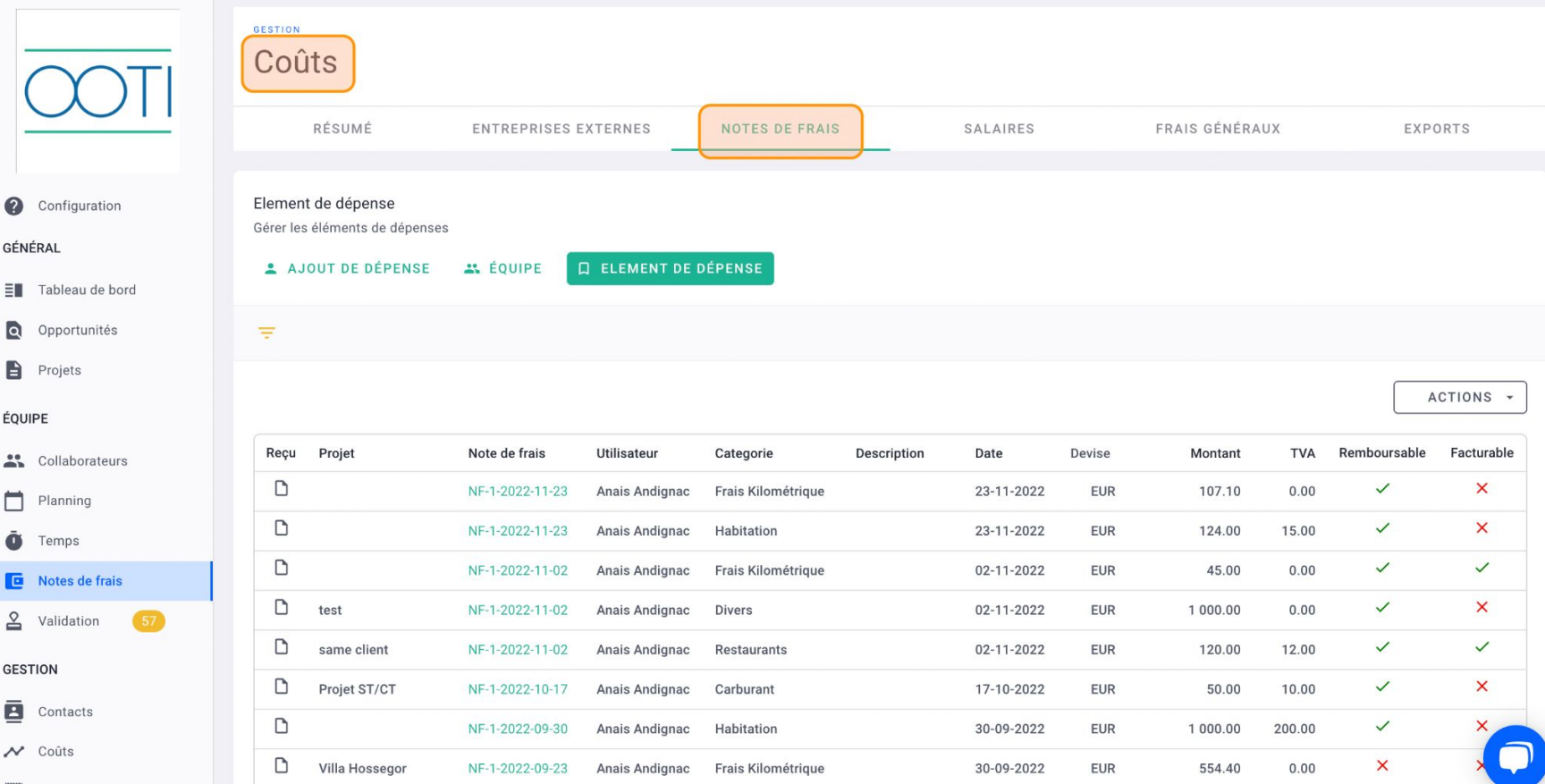

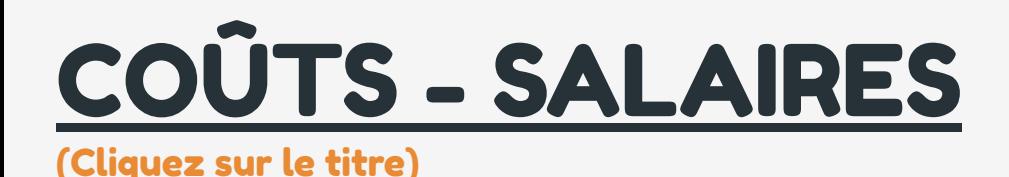

 $\Omega$  Con GÉNÉRAL  $\equiv$  Tab  $Q$  Opp **Proj** ÉOUIPE  $\frac{1}{2}$  Col  $\Box$  Plan  $\ddot{\bullet}$  Ten  $\Box$  Not  $2$  Vali **GESTION** 

 $\sim$  Col

Qu'est-ce que c'est ?

Entrez l'ensemble des contrats de travail de vos collaborateurs sur OOTI, y compris les freelances et CDD.

### Pourquoi ?

À partir des salaires, vous pourrez calculer les taux horaires facturables de vos collaborateurs afin de calculer précisément ce que vous allez facturer à vos clients, ainsi que la rentabilité de vos projets en fonction du temps passé de chacun.

#### Quand ?

Dès l'arrivée d'un salarié.

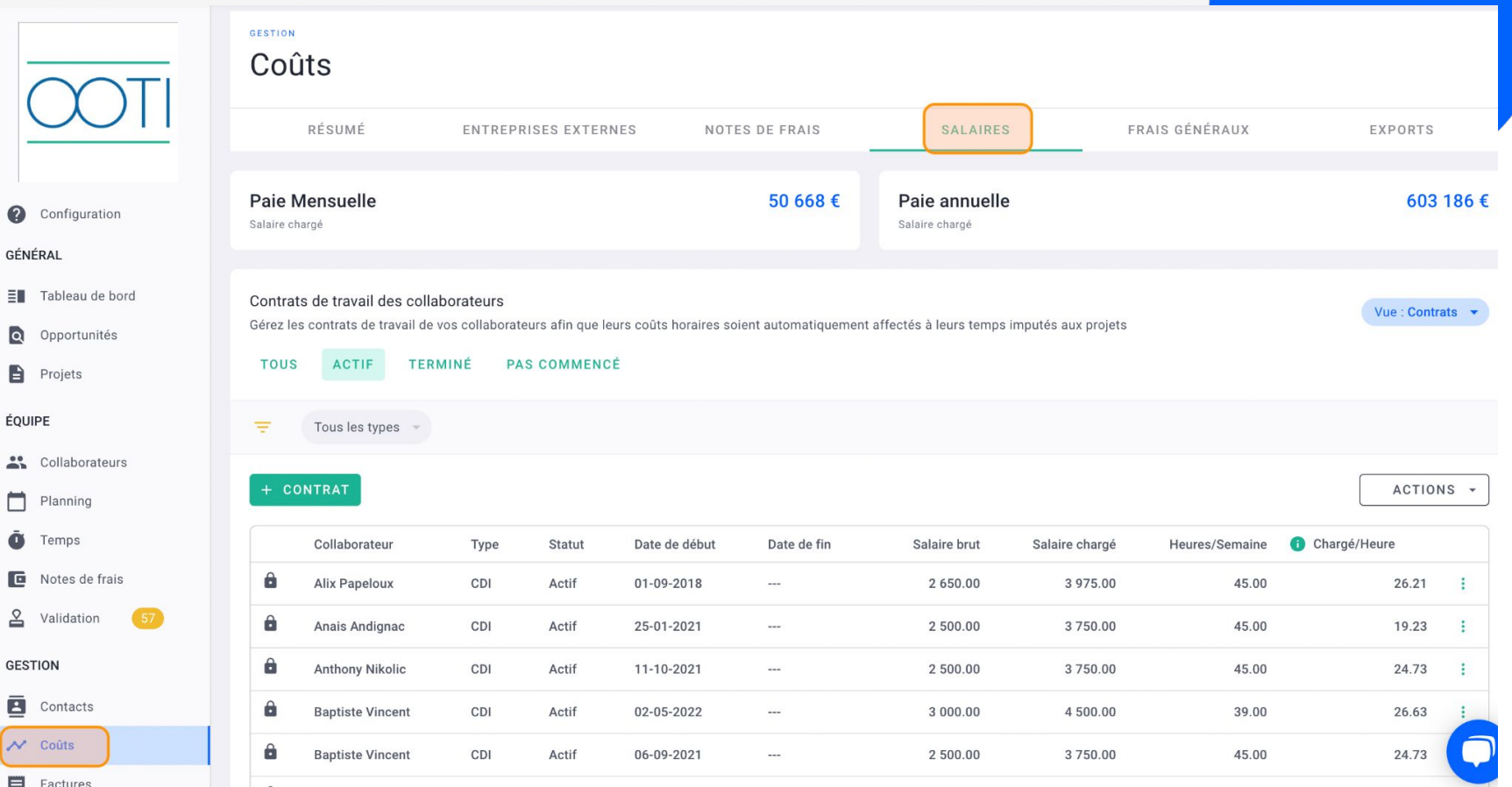

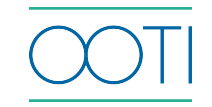

# [COÛTS - FRAIS GÉNÉRAUX](https://help.ooti.co/comment-ajouter/g%C3%A9rer-les-co%C3%BBts-dagence)

 $\overline{O}$ 

**O** Config GÉNÉRAL  $\equiv$  Tables  $\Omega$  Oppor

ÉQUIPE " Collab Planni  $\ddot{\bullet}$  Temp: **D** Notes  $2$  Valida **GESTION E** Conta  $\sqrt{ }$  Coûts

COLLABORA

[\(Cliquez sur le titre\)](https://help.ooti.co/comment-ajouter/g%C3%A9rer-les-co%C3%BBts-dagence)

### Qu'est-ce que c'est ?

Renseignez l'ensemble des coûts fixes de votre agence (loyer, électricité, assurances, etc.). Ils s'imputeront sur l'ensemble de vos projets en fonction du temps passé de vos collaborateurs sur chacun.

### Pourquoi ?

Les frais généraux représentent un coût immuable dans la vie de votre agence. Afin de connaître la rentabilité réelle de celle-ci, il est indispensable de prendre en compte ces frais.

### Quand ?

Avant le début de l'exercice comptable pour le budget puis chaque mois pour le réel

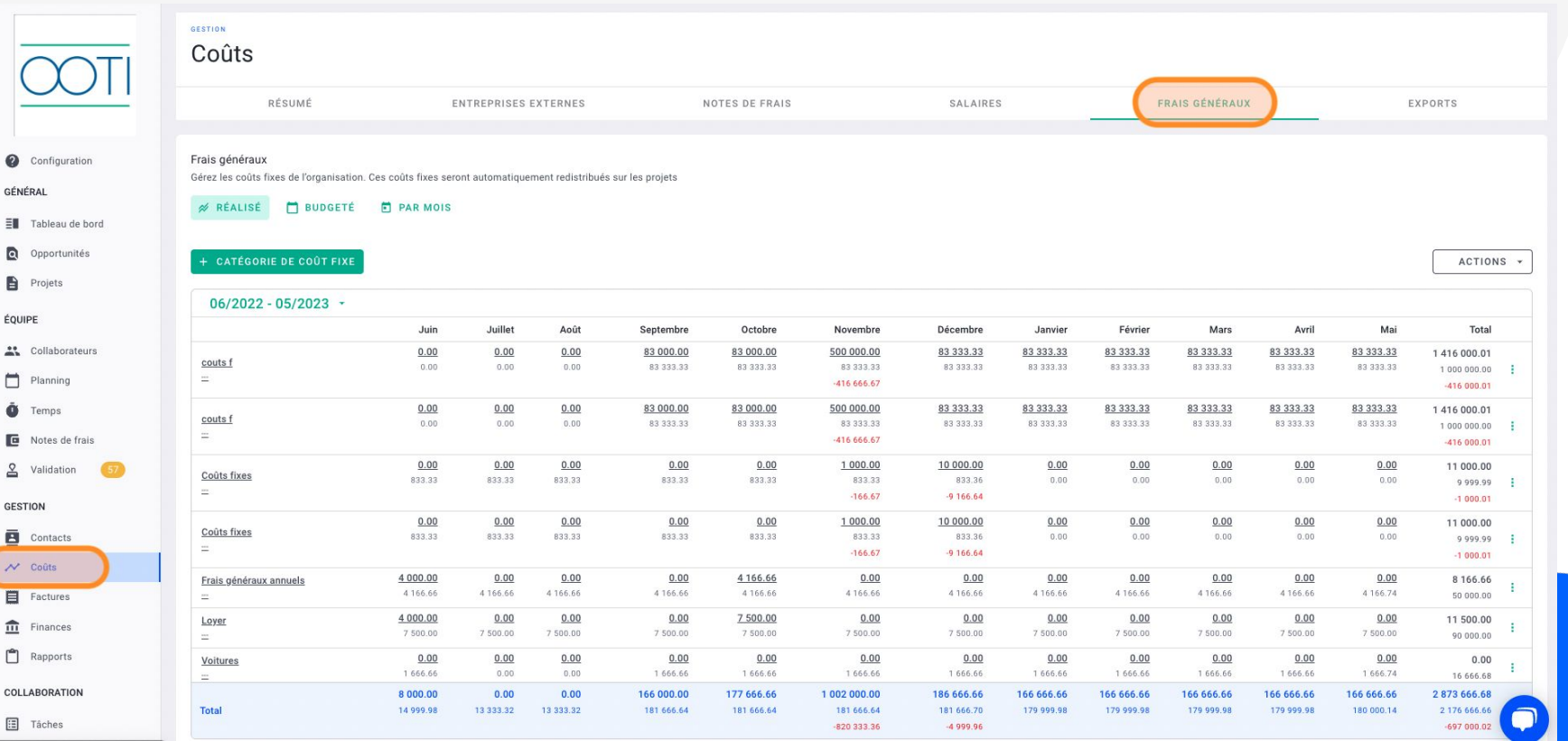

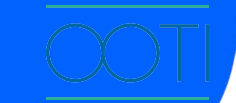

### [SAISIE DES TEMPS](https://help.ooti.co/comment-saisir/modifier-mes-temps)

(Cliquez sur le titre)

### Qu'est-ce que c'est ?

Encouragez vos collaborateurs à saisir leur temps sur OOTI grâce aux feuilles de temps.

### Pourquoi ?

La saisie des temps de l'ensemble de vos collaborateurs vous permet de déterminer si votre projet est rentable en comparant le budget accordé à chacun par rapport au temps passé sur ses tâches. Vous facilitez la communication en interne, la transmission des informations et le pilotage global de votre agence.

### Quand ?

Toutes les semaines. Pensez à activer les rappels de saisie de temps.

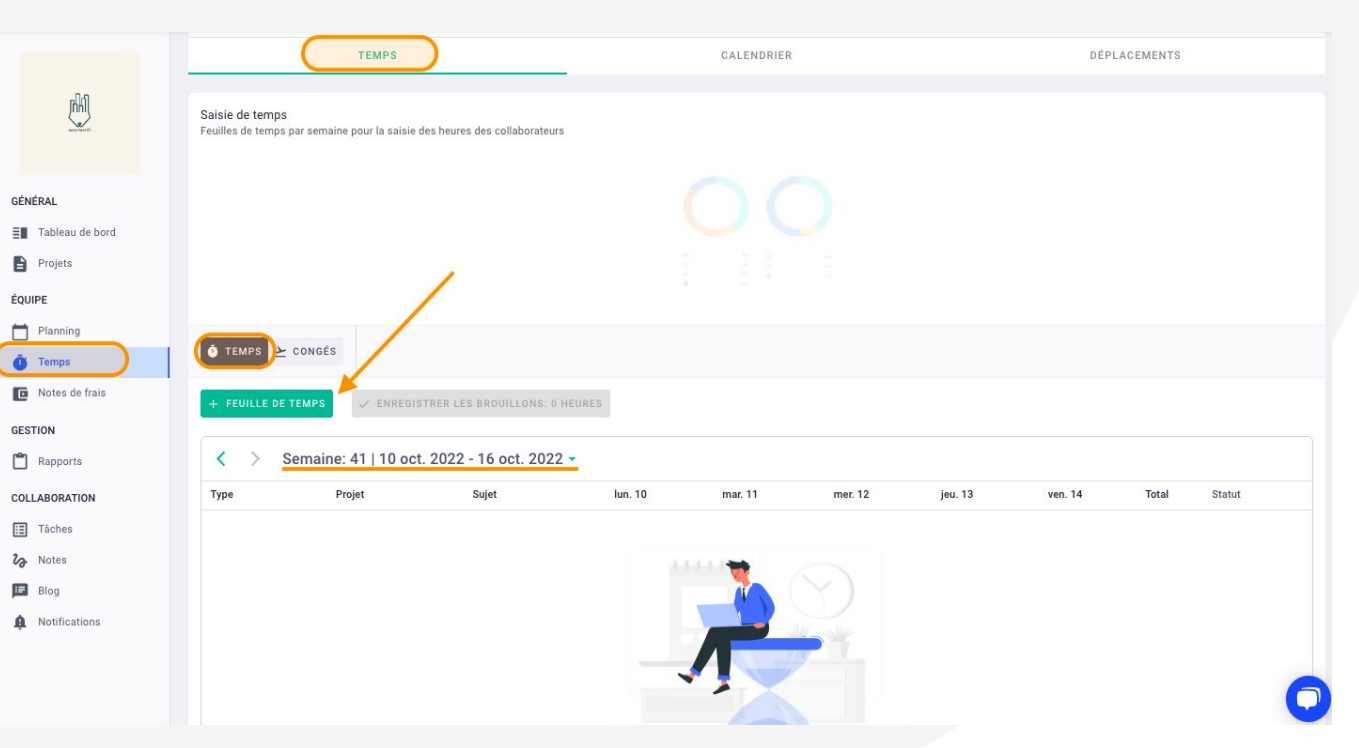

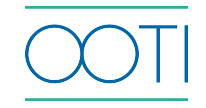

### [SAISIE DES TEMPS - CALENDRIER](https://help.ooti.co/comment-saisir/modifier-mes-temps#som1)

#### (Cliquez sur le titre)

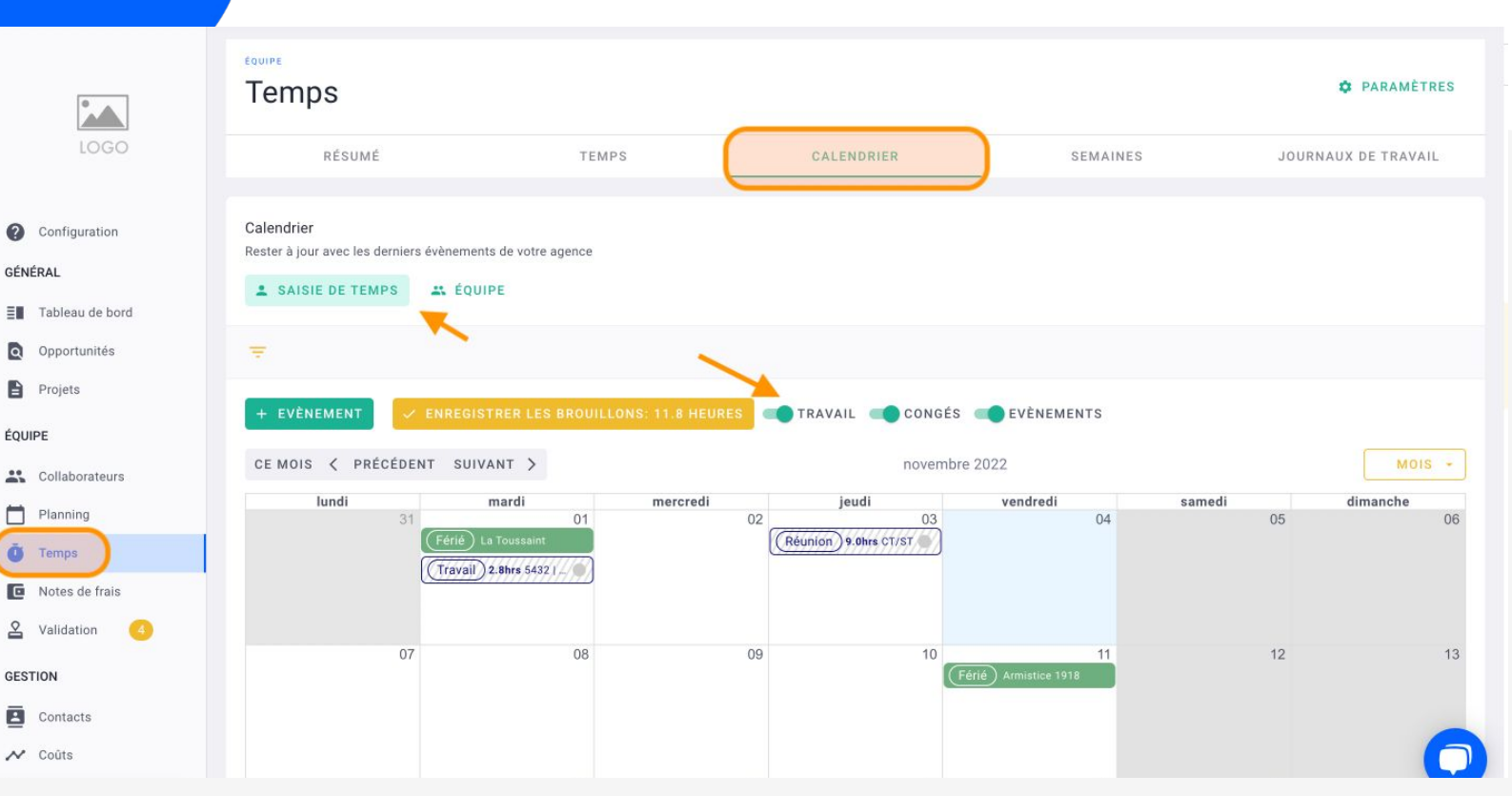

### Qu'est-ce que c'est ?

Vous pouvez également saisir vos temps via votre calendrier dans l'onglet Temps > Calendrier. Il fonctionne de la même manière que l'agenda Google, c'està-dire en plages horaires. Ainsi, vous pouvez ajouter des périodes, et avoir une vue pratique de votre semaine de travail.

### Pourquoi ?

Remplir vos feuilles de temps vous permet de rendre compte du travail effectué sur un projet. Cette saisie permettra ensuite d'analyser la rentabilité des projets ou des phases.

Quand ? Toutes les semaines

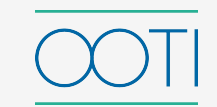

### DEMANDES DE CONGÉS

(Cliquez sur le titre)

### Qu'est-ce que c'est ?

Encouragez vos collaborateurs à faire leurs demandes de congés directement sur OOTI et validez-les.

### Pourquoi ?

Effectuer les demandes de congés depuis OOTI vous permet de faciliter l'attribution de la charge de travail à chacun de vos collaborateurs. Vous facilitez la communication en interne, la transmission des informations et le pilotage global de votre agence.

### Quand ?

Toutes les semaines. Pensez à vérifier l'onglet Validation.

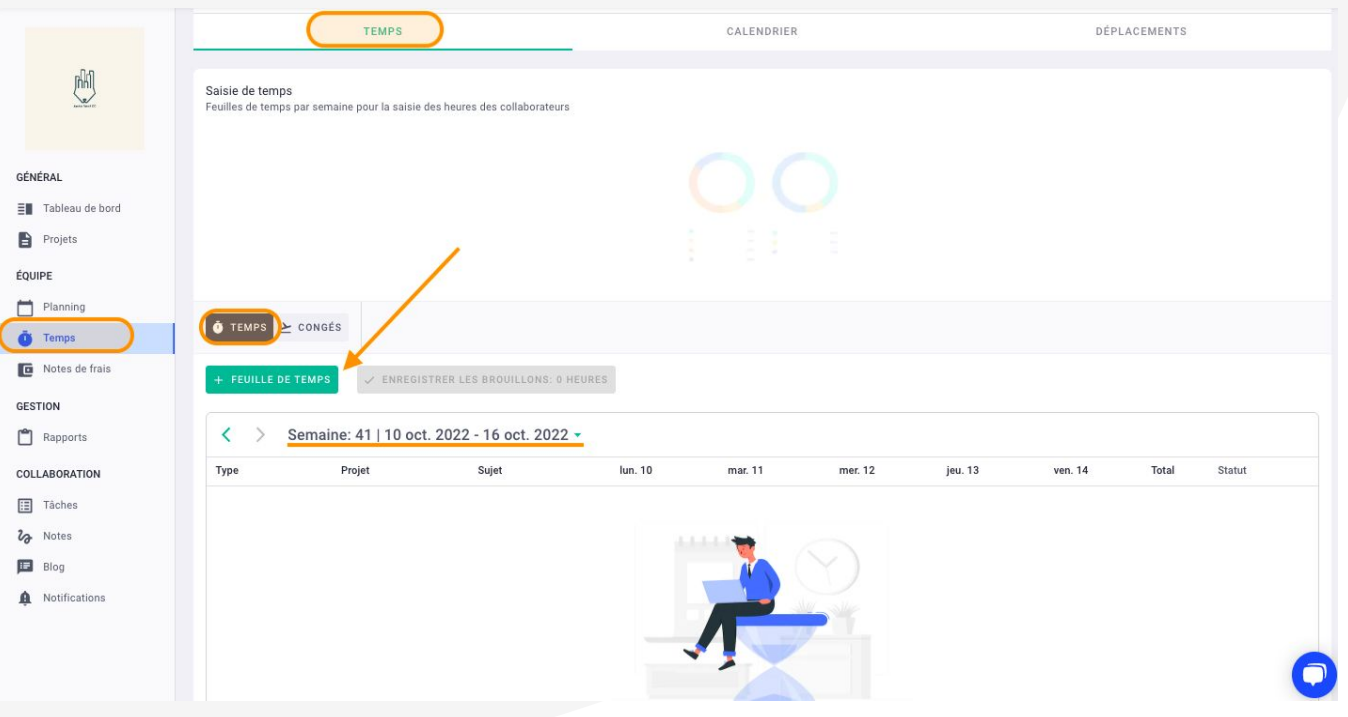

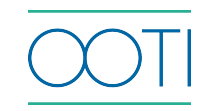

### [MANAGEMENT - TÂCHES](https://help.ooti.co/comment-assigner-des-t%C3%A2ches-%C3%A0-vos-collaborateurs)

(Cliquez sur le titre)

### Qu'est-ce que c'est ?

Subdivisez votre travail en tâches afin d'avoir une liste des étapes à compléter pour l'achever. Chaque collaborateur saura qui intervient quand et sur quels sujets. Cela se présente comme une liste, une feuille de route à suivre pour le bon avancement d'un projet.

#### Pourquoi ?

Ayez une vue d'ensemble de chacune de vos phases en sachant qui intervient, quand et sur quels sujets, quelles tâches sont terminées et lesquelles sont encore en cours. Utilisez les tâches comme un outil de suivi.

### Quand ?

Au fur et à mesure du projet.

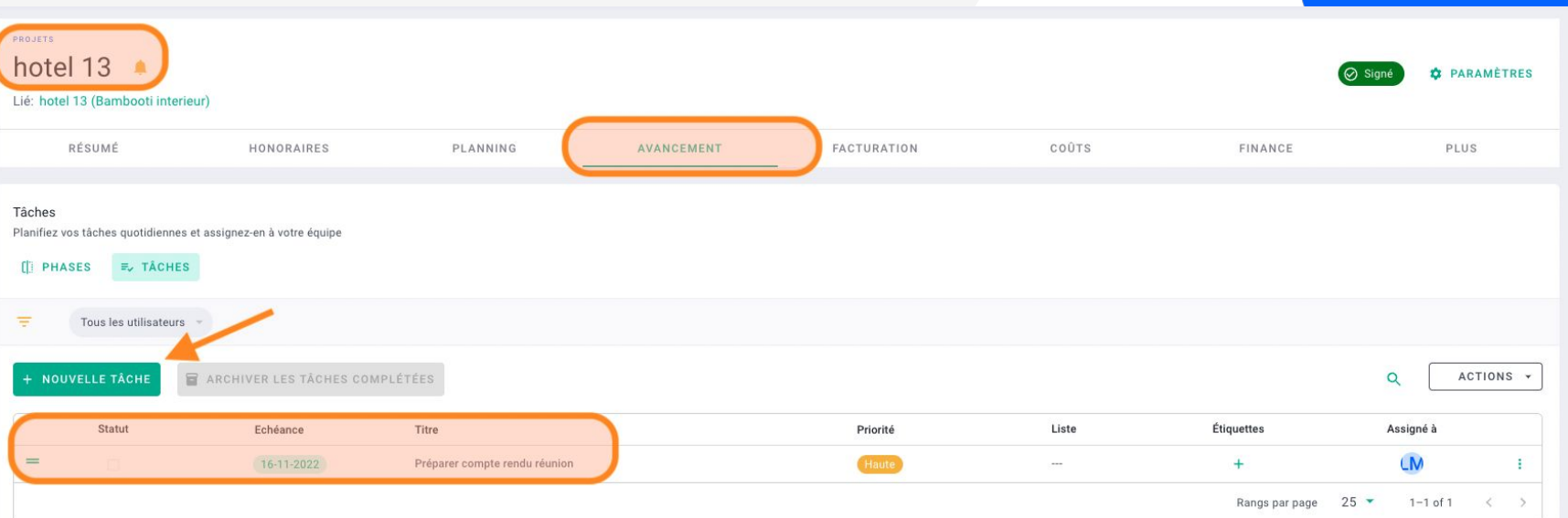

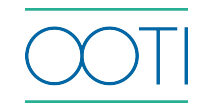

### [MANAGEMENT - VALIDATION DES ÉQUIPES](https://help.ooti.co/comment-valider/g%C3%A9rer-les-temps-des-collaborateurs)

GÉNÉRAL

ÉQUIPE

 $\ddot{\mathbf{0}}$  Ter **E** Not  $2$  val

(Cliquez sur le titre)

### Qu'est-ce que c'est ?

Administrez depuis OOTI les demandes de congés, NDF, etc. de vos collaborateurs. Ces derniers font leurs demandes sur leurs comptes, puis validez-les.

### Pourquoi ?

Vous pourrez gérer facilement les plannings de disponibilités et piloter vos projets de manière claire et précise.

### Quand ?

Toutes les semaines.

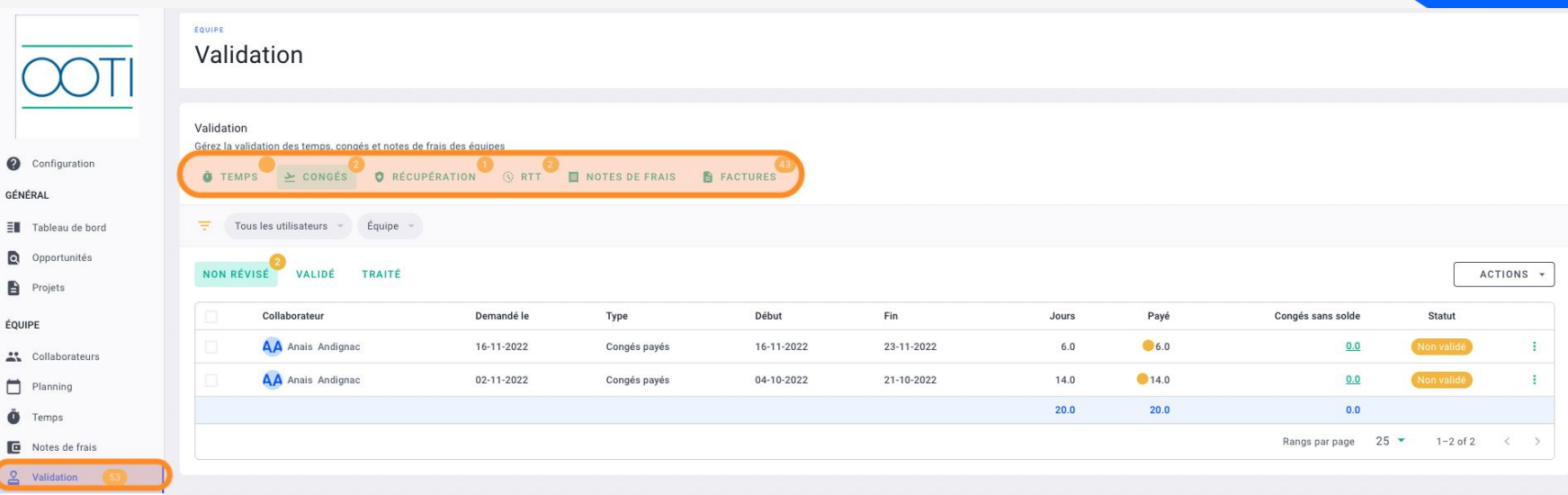

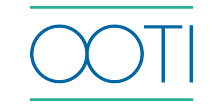

### APPLICATION MOBILE

### Qu'est-ce que c'est ?

L'application mobile OOTI vous permet d'avoir accès à votre compte depuis votre téléphone.

### Pourquoi ?

Accédez à OOTI où que vous soyez. Vous n'avez plus besoin de vous connecter sur votre ordinateur pour envoyer ou valider des NDF ou saisir vos heures !

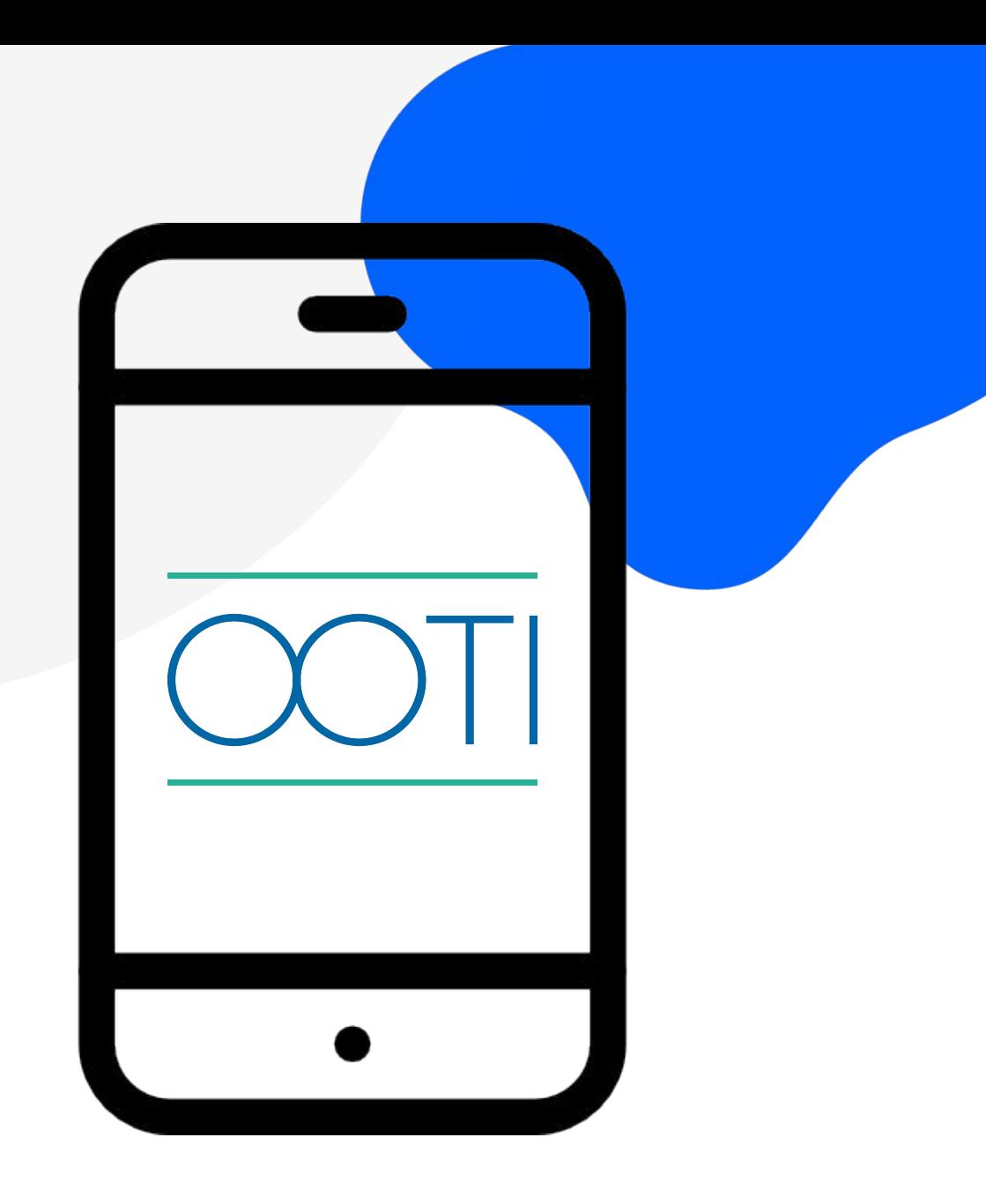

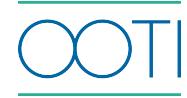

**Merci ! N'hésitez pas à nous contacter par mail ou via le Chat si vous avez des questions.** 

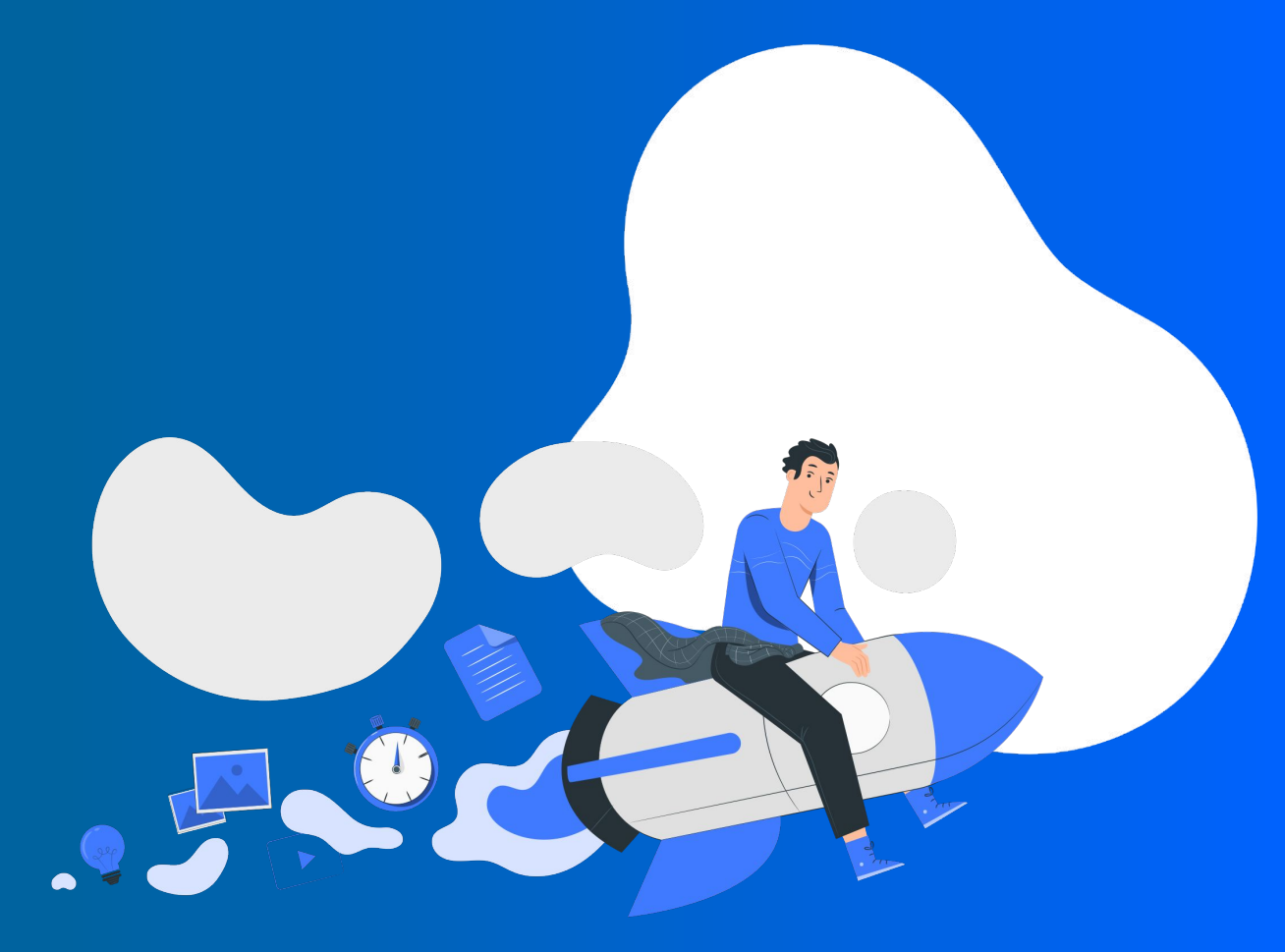